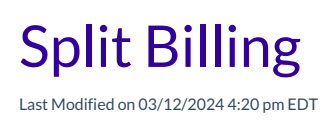

**Split Billing** allows you to divide a tuition fee, or another fee, and assign the fee to one or mor**Billing Profiles**. When invoices are created, the**[Payer](http://help.jackrabbitcare.com/help/billing-profile#payer)** [designated](http://help.jackrabbitcare.com/help/billing-profile) on each Billing Profile will be sent an invoice with their portion of the fee.

To accommodate split billing,**do not**add a New Tuition Fee when you enroll the child in a class. The tuition fee amount will be split in the Family Account after the child is enrolled.

## Split Billing Scenario

Griffin is 8 years old, and his parents, Kim and Brian McDonald would like to enroll him in an afterschool program that's scheduled for 5 days/week for a cost of \$100/week. They have asked to have the cost of Griffin's tuition fee split 50/50 between them and to be billed separately.

In the example below, each parent will be set up to pay 50% of their child's weekly tuition fee.

## Expand/Collapse All

- $\odot$  Step 1 Create a Family Account
- $\odot$  Step 2 Billing Profile for Contacts
- $\odot$  Step 3 Enroll Child in a Class
- $\odot$  Step 4 Add Split Tuition Fees to the Family Account